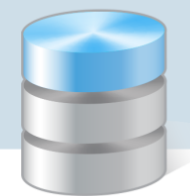

## Import bazy produktów spożywczych Instytutu Żywności i Żywienia

Do programu *Stołówka Optivum* można zaimportować bazę produktów spożywczych z opisanymi wartościami kalorycznymi i odżywczymi udostępnianą odpłatnie przez Instytut Żywności i Żywienia w Warszawie (www.izz.waw.pl). W programie konieczne będzie tylko uzupełnienie jednostek miary i gramatury produktów dostępnych w sieci handlowej własnego rejonu zamieszkania.

Do programu *Stołówka Optivum* można zaimportować tylko **bazę produktów spożywczych w wersji pełnej**.

Import bazy IŻiŻ najlepiej wykonać na początku wdrażania pakietu *Intendentura Optivum*, gdy baza produktów jest pusta.

- 1. Skopiuj folder z plikami Instytutu Żywności i Żywienia na dysk komputera.
- 2. Uruchom program *Stołówka Optivum*.
- 3. W menu Administracja wybierz polecenie Import wartości odżywczych wyświetli się okno Import danych z IŻiŻ.
- 4. Kliknij przycisk . W oknie Select Directory wskaż folder z plikami IŻiŻ i kliknij przycisk Select.

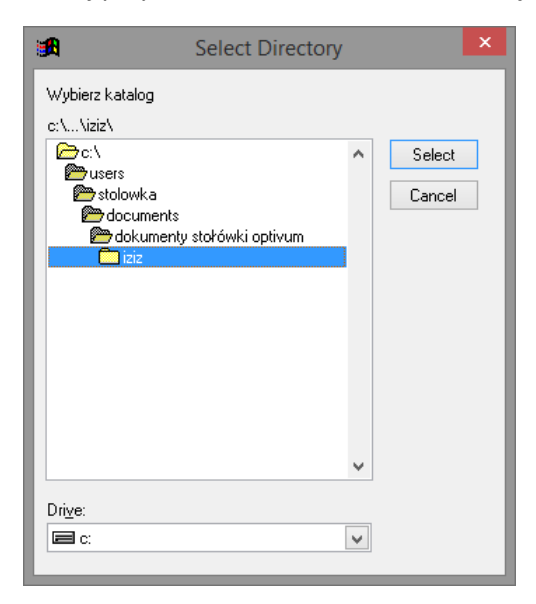

5. Kliknij przycisk Importuj. W oknie wyświetli się lista importowanych indeksów.

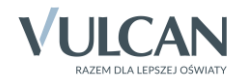

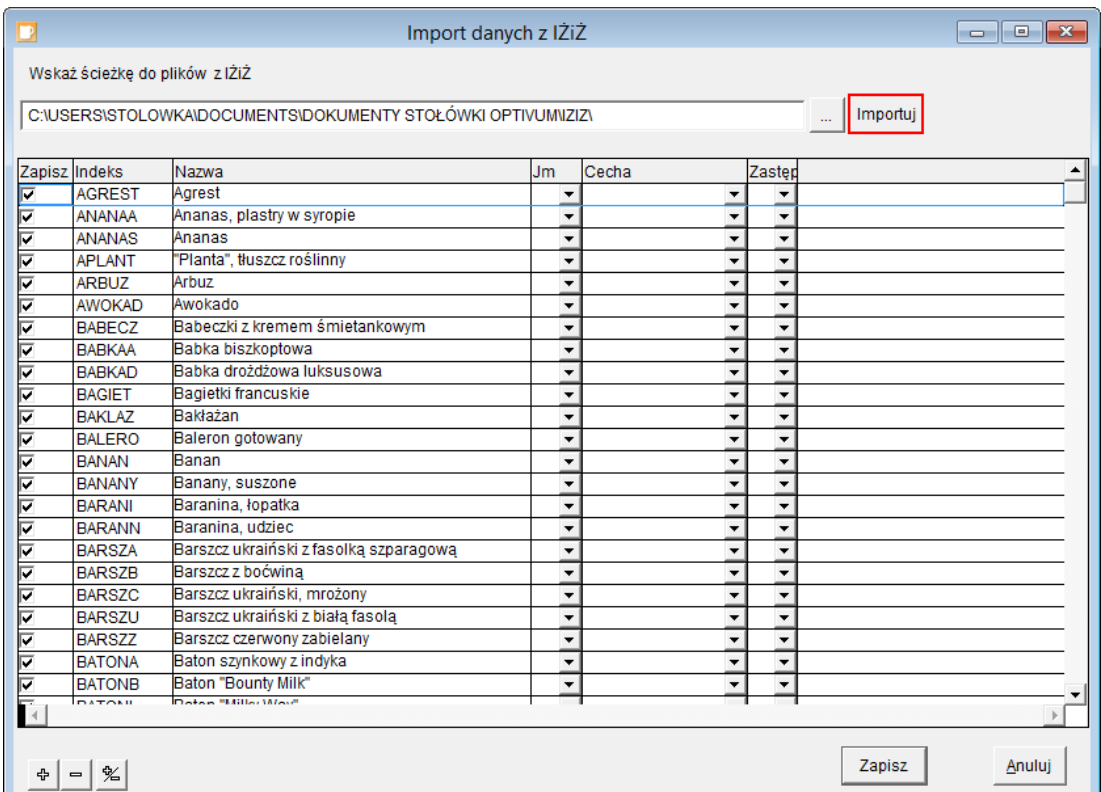

6. W pierwszej kolumnie odznacz te pozycje, których nie chcesz importować (bo nie będą używane lub zostały wprowadzone wcześniej).

W sytuacji gdy użytkownik wprowadził do programu część indeksów, to zalecamy wyłączenie ich z importu, aby w bazie składników nie występowały zdublowane produkty z różnymi indeksami. Na przykład jeśli użytkownik przed importem wprowadził marchew nadając jej indeks MAR, to jeśli nie wykluczy jej z importu, w bazie składników marchew wystąpi dwukrotnie, ale z różnymi indeksami.

Taka sytuacja prowadzi do wielu nieporozumień i błędów podczas pracy z programami z pakietu *Intendentura Optivum*.

Zalecamy stosować zasadę, by jeden produkt miał tylko jeden indeks. Poszczególne partie zakupów rozróżniamy po cenie i gramaturze towaru.

7. Dla importowanych indeksów możesz w tym oknie określić jednostkę miary magazynową (kolumna Jm), cechę (kolumna Cecha) oraz zastępczą jednostkę miary używaną podczas komponowania jadłospisów (kolumna Zastępcza jm).

W kolumnie Cecha podpowiadane są pozycje słownika Cechy indeksów definiowanego w programie (Słowniki/ Cechy indeksów).

Parametry te można również wprowadzić po imporcie, w oknie przywoływanym za pomocą polecenia Składniki/ Indeksy.

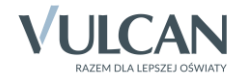

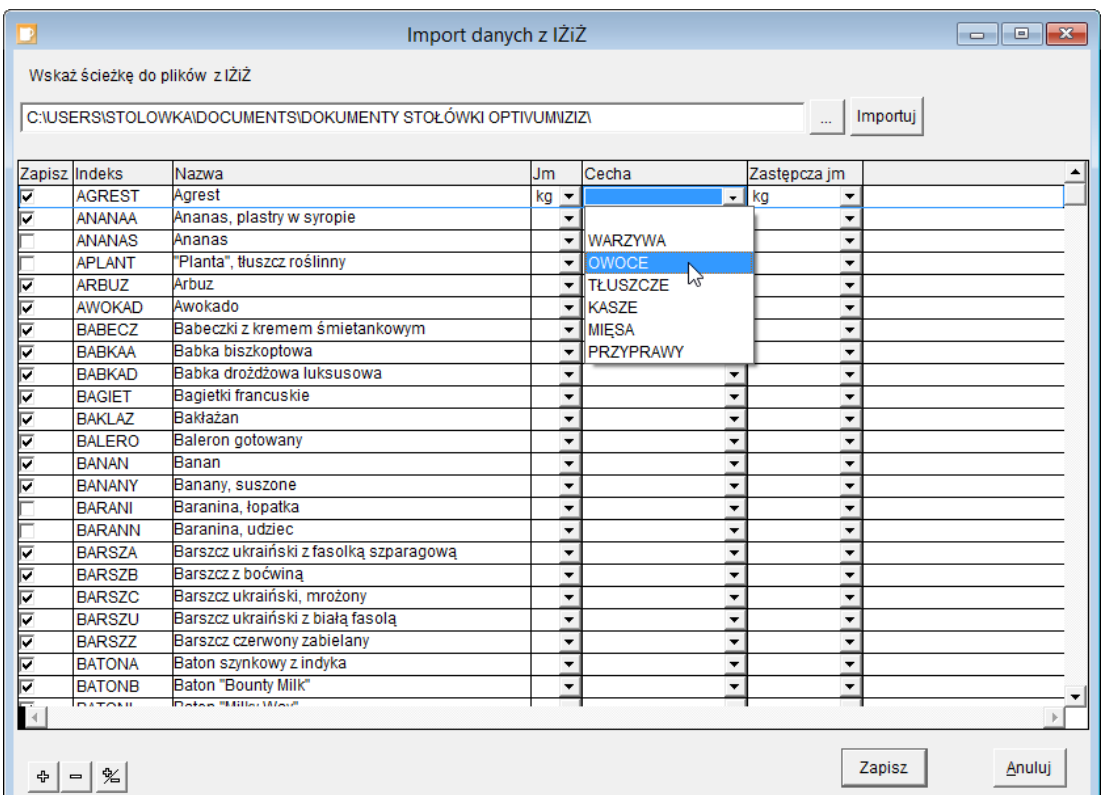

- 8. Kliknij przycisk Zapisz, aby dokonać importu danych.
- 9. Kliknij przycisk OK w oknie informującym o wykonaniu operacji.

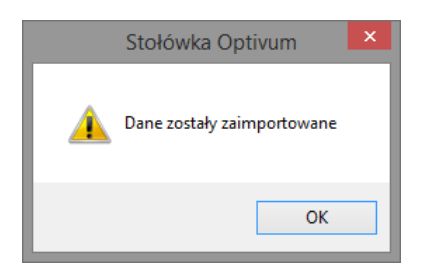

- 10. W menu Składniki wybierz polecenie Indeksy i w oknie Indeksy na karcie Lista obejrzyj zaimportowaną listę produktów.
- 11. Uzupełnij opisy produktów.
	- Zaznacz produkt na liście i przejdź na kartę Opis.
	- Zapoznaj się z opisem produktu. Z bazy IŻiŻ zostały pobrane informacje o składnikach odżywczych produktu oraz procent ubytków w czasie obróbki. Pozostałe informacje należy zweryfikować i uzupełnić.
	- Wypełnij poprawnie pola dotyczące jednostek miar Jm (Magazyn) i Jm (Stołowka).
	- W polu Cecha/ Kategoria ustaw właściwą pozycję słownika Cechy indeksów (jeśli został w programie zdefiniowany).
	- W polu Waga na jednostkę miary (Stołówka) wprowadź wagę w gramach jednej jednostki miary stołówkowej.

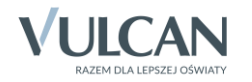

Parametr ten wykorzystywany jest do prawidłowego wyliczenia zawartości składników odżywczych potraw, dań, posiłków i całego jadłospisu i musi być podany w gramach, gdyż zawartość składników odżywczych w produkcie podawana jest dla 100 g tego produktu.

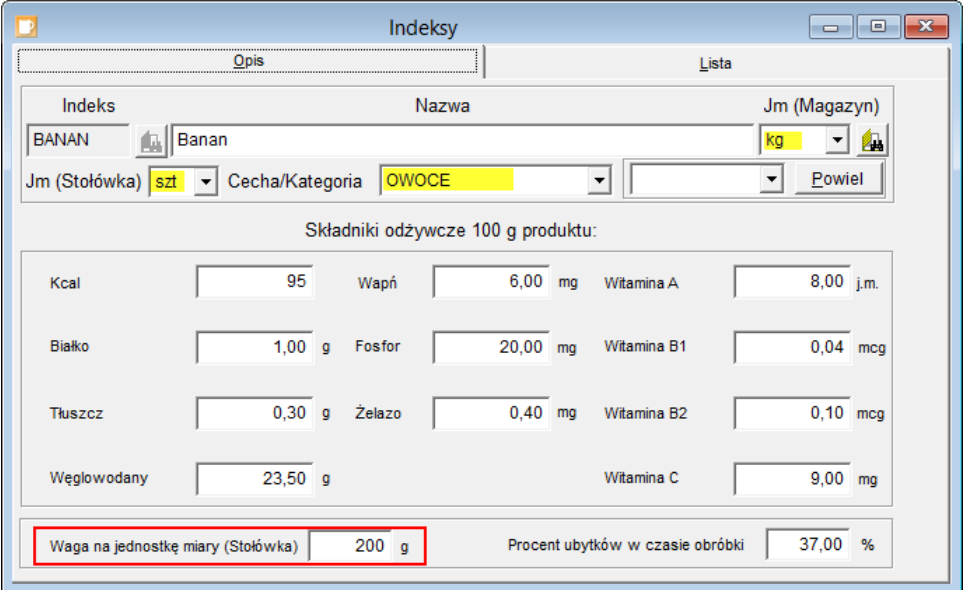

- 12. Zapisz wprowadzone zmiany.
- 13. Uzupełnij opis wszystkich zaimportowanych indeksów.

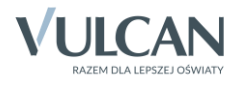